Nota integrativa

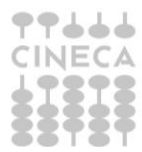

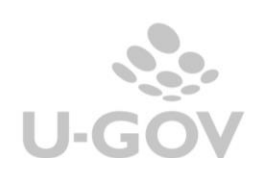

# **Revisioni**

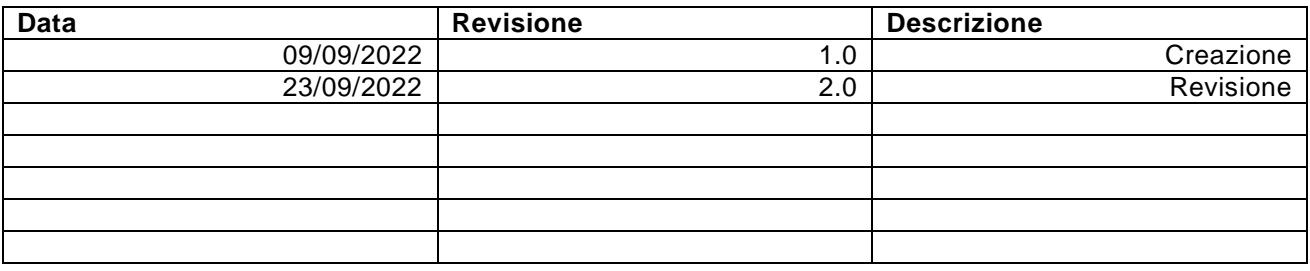

# Sommario

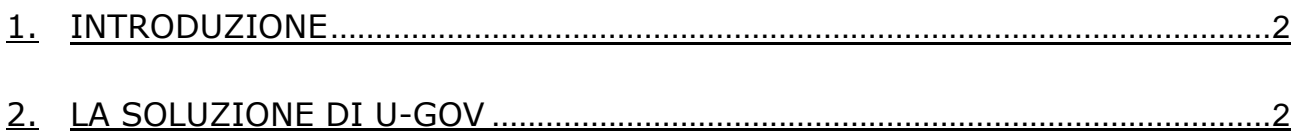

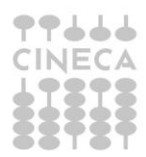

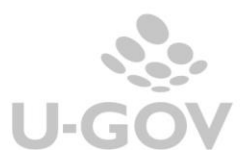

1

# <span id="page-2-0"></span>**1. Introduzione**

La nota integrativa viene redatta seguendo le disposizioni operative del Manuale Tecnico Operativo (MTO) adottato con D.M. 1055 del 30 maggio 2019 e delle note tecniche del MUR, elaborati dalla Commissione Ministeriale per la contabilità economico – patrimoniale delle Università.

# <span id="page-2-1"></span>**2. La soluzione di U-GOV**

### **2.1. Configurazione**

La soluzione sviluppata in U-GOV per adempiere agli obblighi normativi si articola in una serie di report che rappresentano i singoli paragrafi indicati nel Manuale Tecnico Operativo**.**

I report si devono lanciare dalla funzione Contabilità generale - Stampe - Nota Integrativa.

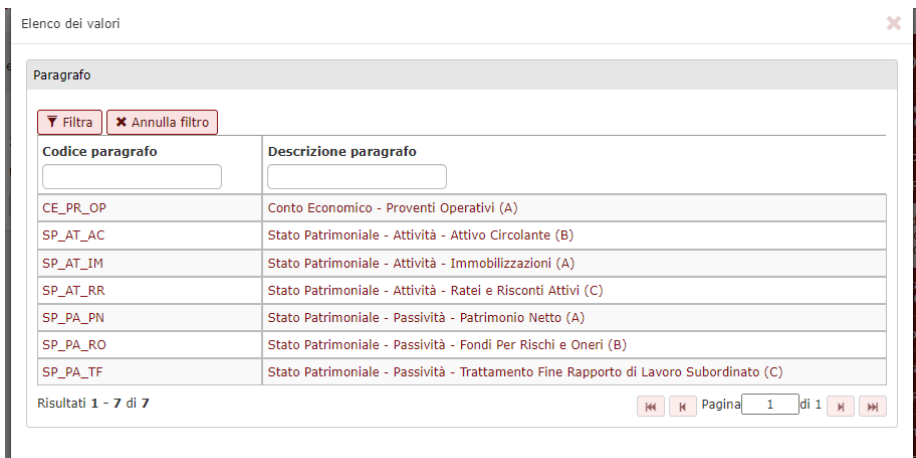

#### Figura 1

I report della Nota Integrativa espongono righe di dettaglio con saldi che sono recuperati dai saldi delle voci coge associate al riclassificato coge CE240 o SP240 oppure caricate nella tabella di relazione tra dettaglio di voce coge e il dettaglio delle righe di nota integrativa.

Cineca in fase di configurazione popola le tabelle di associazione, visibili solo a database, tra i dettagli di nota Integrativa e le voci di riclassificato CE240 o SP240; successivamente il sistema legge, dalla funzione Contabilità generale – Configurazioni - Associa Nota Integrativa a Voce Coge, l'associazione tra voce coge e le voci di riclassificato.

#### Esempio

Nel report **SP\_PA\_TF Trattamento fine rapporto**, il dettaglio **Fondo Tfr** è associato alla voce di riclassificato **SP240.020.030** P C) Trattamento di fine rapporto di lavoro subordinato.

**La voce SP240.020.030** P C) Trattamento di fine rapporto di lavoro subordinato può essere associata alle singole voci coge come

CG.SP.P22.01.01.001 Fondo TFR collaboratori esperti linguistici CG.SP.P22.01.01.002 Fondo TFS tecnici amministrativi CG.SP.P22.01.01.003 Fondi di quiescenza

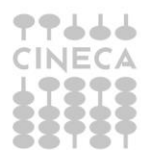

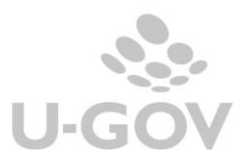

# **2.2. La funzione associa Voce Coge a Nota Integrativa**

In questa funzione si associano le voci coge di ultimo livello agli specifici dettagli dei paragrafi della Nota Integrativa.

Alcune stampe dei paragrafi della Nota Integrativa, come il paragrafo SP\_PA\_RO - Fondo rischi e oneri, necessitano di relazionare direttamente la voce coge alla riga di dettaglio richiesta nella stampa, senza recuperare l'associazione della riclassificazione di SP240/CE240 alla voce coge.

Il contesto della funzione è dato dall'esercizio. La funzione presenta i dati delle associazioni valide che saranno recuperate nelle stampe dei paragrafi.

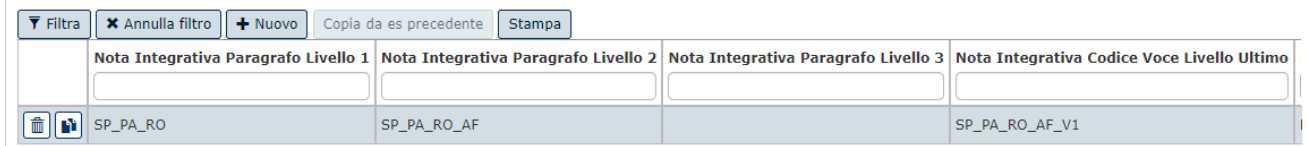

Figura 2

#### **Caricare una nuova associazione**

Il pulsante **NUOVO** consente di aggiungere un record di associazione. Sono gestiti le associazioni per stampare i dettagli dei paragrafi

SP\_PA\_RO - Fondo rischi e oneri

CE\_CR\_OP - Conto Economico - Proventi Operativi (A)

Esempio Per completare l'associazione necessaria a stampare per il paragrafo SP\_PA\_RO - Fondo rischi e oneri valorizzare i seguenti attributi

Nota Integrativa Paragrafo Livello 1 SP\_PA\_RO

Nota Integrativa Paragrafo Livello 2 SP\_PA\_RO\_AF Altri Fondi oppure SP\_PA\_RO\_AP Fondi Area Personale

Codice voce coge - recuperata tra le sole voci di ultimo livello, attive nell'esercizio di contesto e con tipo voce NUP e EPR

#### **Cancellare una associazione**

Il pulsante **CANCELLA** elimina fisicamente la riga selezionata

#### **Copia associazione da esercizio precedente**

Il pulsante **COPIA DA ES PRECEDENTE** copia le funzioni da un esercizio ad un altro, ed è visibile solamente se non esistono associazioni attive nell'esercizio.

#### **Stampare l'elenco delle associazioni presenti**

Il pulsante **STAMPA** crea un report in formato excel in cui sono elencate le associazioni visualizzate, gli attributi esposti sono gli stessi visualizzati

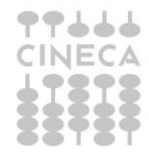

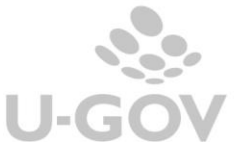

La funzione presente inoltre pulsanti di cancellazione e duplicazione accanto ad ogni singolo record.

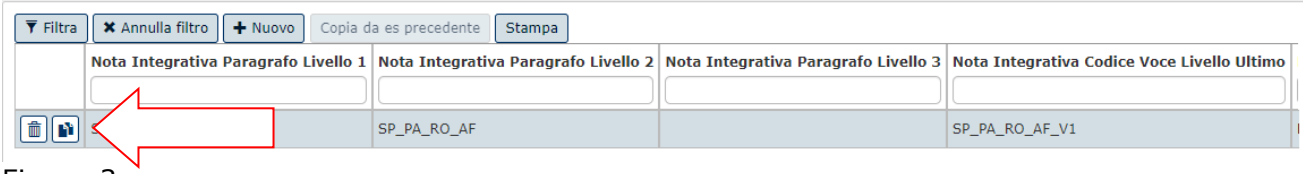

Figura 3

# **2.3. Nota Integrativa- La stampa dei singoli paragrafi**

In questa funzione si stampa il report della nota integrativa come da specifiche del Manuale tecnico Operativo (MTO).

La funzione prevede come contesto l'esercizio e la UE autonoma, l'utente deve caricare il parametro di input Paragrafo

E' permessa la scelta tra i seguenti paragrafi:

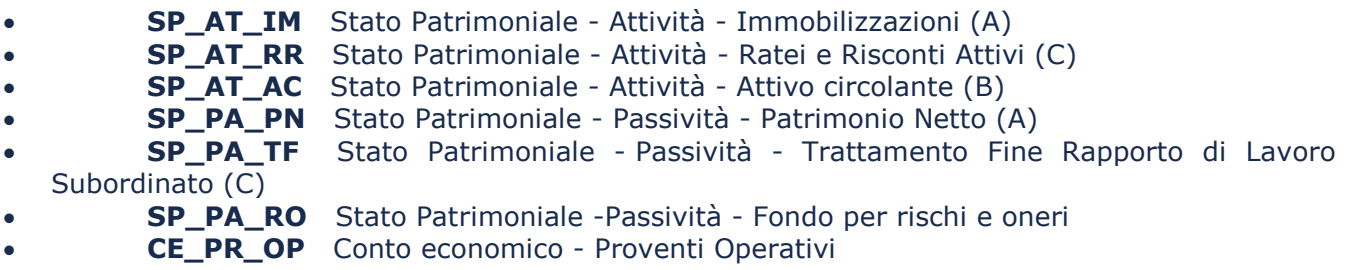

#### La stampa è estratta in formato pdf

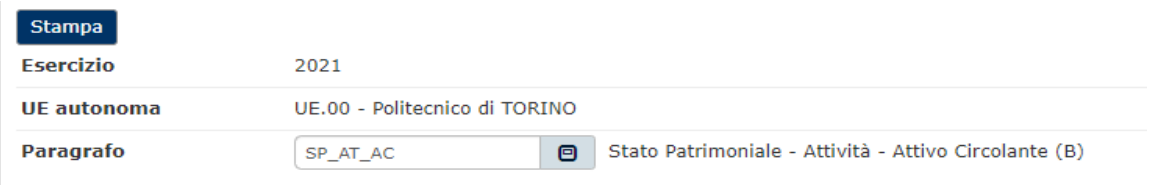

### Figura 4

Di seguito elenchiamo i singoli paragrafi e come vengono recuperati i dati esposti nella stampa.

### **Paragrafi della nota integrativa**

### **SP\_AT\_IM Stato Patrimoniale - Attività - Immobilizzazioni (A)**

In questo paragrafo sono esposti i valori delle immobilizzazioni divise tra Immobilizzazioni Immateriali-Materiali e Finanziarie.

Il sistema recupera le voci di riclassificato coge SP240 legate al livello padre **SP\_AT\_IM** e tramite tabella di relazione le voci coge associate.

Le colonne esposte sono:

- 1. Valore al 31/12/N-1 (costo storico al netto fondo amm.to)
- 2. Incrementi esercizio N
- 3. Decrementi esercizio N
- 4. Ammortamenti esercizio N
- 5. Valore al  $31/12/N$  → 5=1+2-3-4

**PPLL** 

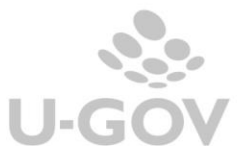

Gestione limite spesa

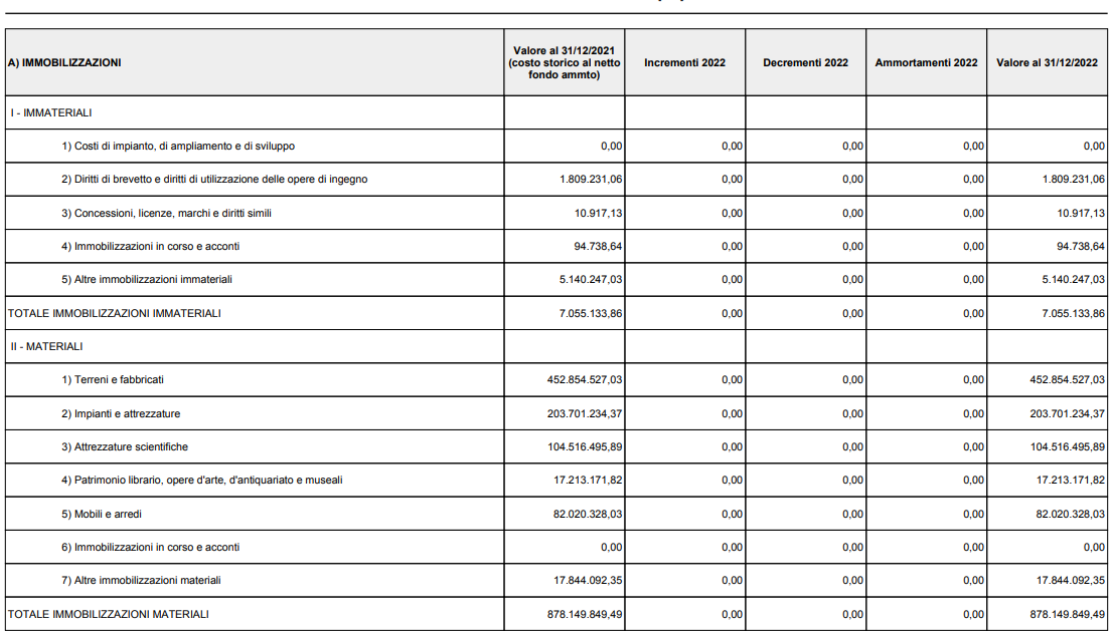

#### **IMMOBILIZZAZIONI (A)**

#### Figura 5

# **SP\_AT\_RR Stato Patrimoniale - Attività - Ratei e Risconti Attivi (C)**

In questo paragrafo Ratei e Risconti Attivi (C) sono esposte i dati dei ratei e risconti attivi secondo le specifiche contenute nel Manuale Tecnico Operativo (MTO).

Il sistema recupera le voci di riclassificato coge SP240 legate al livello padre **SP\_AT\_RR** e da questo e tramite tabella di relazione le voci coge associate.

Le colonne presenti nella stampa sono le seguenti:

Valore al 31/12/esercizio X-1 → ammontare determinato dal saldo delle voci coge recuperate, si considerano le voci coge associate dove:

- l'associazione ha esercizio = esercizio di contesto
- appartengono a testa di scritture che ha flag attivo = 1
- non appartengono a scritture di chiusura e causale = (Chiusura Attività, Chiusura Passività)

Valore al 31/12/esercizio X → ammontare determinato dal saldo delle voci coge recuperate, si considerano le voci coge associate dove:

- l'associazione ha esercizio = esercizio di contesto -1
- appartengono a testa di scritture che ha flag attivo = 1
- non appartengono a scritture di chiusura e causale = (Chiusura Attività, Chiusura Passività)

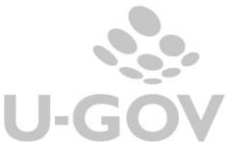

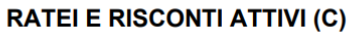

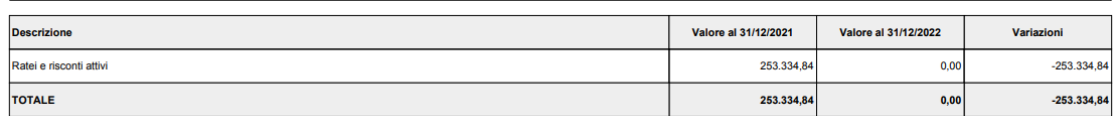

Figura 6

# **SP\_AT\_AC Stato Patrimoniale - Attività - Attivo circolante (B)**

Lo schema del paragrafo Immobilizzazioni (A) segue la struttura contenuta nel Manuale Tecnico Operativo (MTO) e si articola in separate sezioni:

Sezione **Crediti** in cui sono esposti i totali dei crediti divisi rispetto alle voci indicate dalla norma ( verso Miur, verso Regioni etc....), nelle sottosezioni sono esposte i saldi delle voci coge che determinano il totale.

- Crediti
	- o Verso MIUR e altre Amministrazioni centrali
		- voce coge 1
		- voce coge 2
	- o Verso Regioni e Province Autonome
	- o Verso altre Amministrazioni locali
	- o Verso Unione Europea e il Resto del Mondo
	- o Verso Università
	- o Verso studenti per tasse e contributi
	- o Verso società ed enti controllati
	- o Verso altri (pubblici)
	- o Verso altri (privati)

Nelle colonne sono confrontati i dati dell'esercizio di contesto e dell'esercizio predecessore.

Sezione **Riepilogo dei crediti suddivisione per scadenza** in cui il totale dei crediti sono divisi in crediti entro l'esercizio e oltre l'esercizio.

Sezione **Riepilogo dei crediti e del fondo svalutazione** in cui il totale dei crediti viene scorporato nella parte netta e in quella del fondo svalutazione crediti.

Sezione **Movimentazione del fondo svalutazione crediti** in cui sono riepilogati i valori del fondo degli utilizzi e degli accantonamenti divisi rispetto ai crediti verso studenti.

Sezione **Disponibilità liquide** dettagliate per le singole voci coge che compongono il saldo; sono confrontati i dati dell'esercizio di contesto e del predecessore.

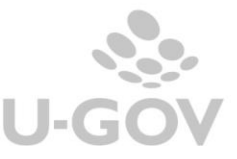

#### **CREDITI (II)**

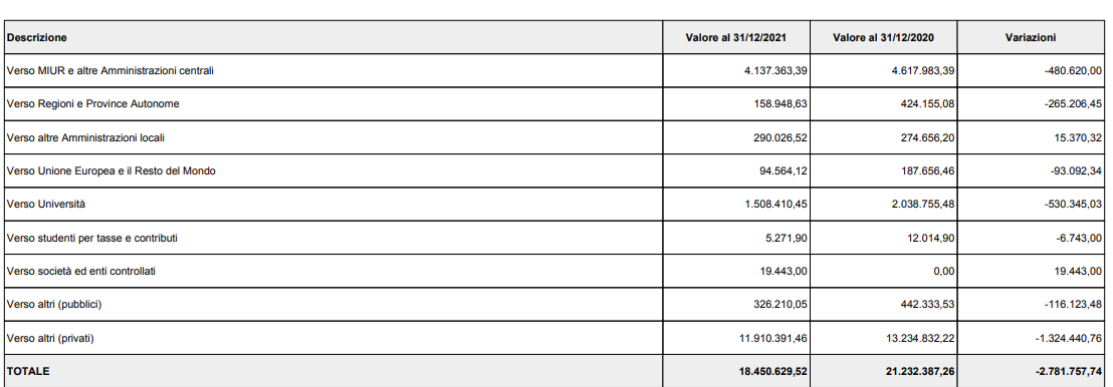

Figura 7

# **SP\_PA\_PN Stato Patrimoniale - Passività - Patrimonio Netto (A)**

Il sistema recupera le voci di riclassificato coge SP240 legate al livello padre **SP\_PA\_PN** e da questo le voci coge associate.

Le colonne esposte nella stampa sono le seguenti

- o Valore al 31/12/esercizio N-1
- o Destinazione utile esercizio N-1
- o Risultato esercizio N
- o Altri movimenti esercizio N
- o Valore al 31/12/ esercizio N

Valore al 31/12/esercizio N-1  $\rightarrow$  ammontare determinato dal saldo delle voci coge recuperate, si considerano le voci coge associate a **SP\_PA\_PN**

- l'associazione ha esercizio = esercizio di contesto  $-1$ 
	- appartengono a testa di scritture che ha flag attivo =  $1$
- non appartengono a scritture di chiusura

Destinazione utile esercizio N-1

data voce coge = voce coge del parametro configuraz VOCE\_RIS\_ECO\_ESE\_PRE, viene recuperata la voce di riclassificato associata e posto l'ammontare numerico nella corrispondente dettaglio di nota integrativa. Esempio Risultati relativi a esercizi precedenti

Risultato esercizio N

• data voce coge = voce coge del parametro configuraz VOCE\_RISULTATO\_ECONOMICO viene recuperata la voce di riclassificato associata e posto l'ammontare numerico nella corrispondente dettaglio di nota integrativa Risultati esercizio

Altri movimenti esercizio N

• date le voci riclassificato il sistema considera le voci coge associate dove l'associazione ha esercizio = esercizio di contesto e voce coge <> voce coge dei parametri configuraz (VOCE\_RIS\_ECO\_ESE\_PRE, VOCE\_RISULTATO\_ECONOMICO)

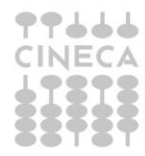

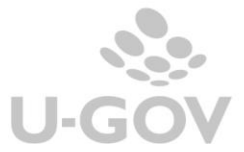

### Valore al 31/12/ esercizio N

#### **PATRIMONIO NETTO (A)**

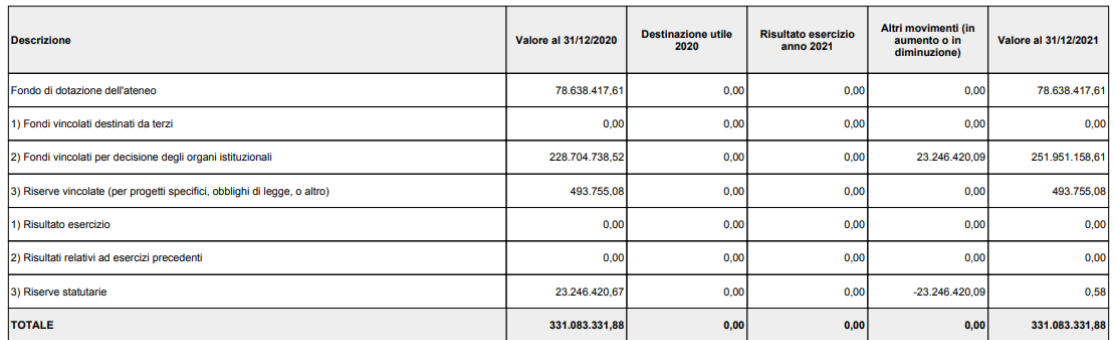

### Figura 8

# **SP\_PA\_TF Stato Patrimoniale - Passività - Trattamento Fine Rapporto di Lavoro Subordinato (C)**

In questo paragrafo viene stampato lo schema del paragrafo Trattamento Fine Rapporto di Lavoro Subordinato (C) secondo le specifiche contenute nel Manuale Tecnico Operativo (MTO).

Il sistema recupera le voci di riclassificato coge SP240 legate al livello padre **SP\_PA\_TF** e da questo le voci coge associate.

A- Valore al 31/12/esercizio X-1 → ammontare determinato dal saldo delle voci coge recuperate, si considerano le voci coge associate dove

- l'associazione ha esercizio = esercizio di contesto -1
- appartengono a testa di scritture che ha flag attivo = 1
- non appartengono a scritture di chiusura

B- Accantonamenti → ammontare determinato dal saldo delle voci coge recuperate, si considerano le voci coge associate dove

- l'associazione ha esercizio = esercizio di contesto
- appartengono a testa di scritture che ha flag attivo = 1
- non appartengono a scritture di chiusura e apertura
- sezione Dare

C- Utilizzi → ammontare determinato dal saldo delle voci coge recuperate, si considerano le voci coge associate dove

- l'associazione ha esercizio = esercizio di contesto
- appartengono a testa di scritture che ha flag attivo = 1
- non appartengono a scritture di chiusura e apertura
- sezione Avere

D- Rilasci → 0

Valore a  $31/12$ /esercizio X = A +B -C

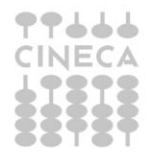

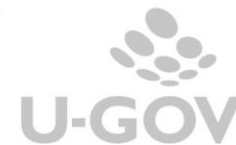

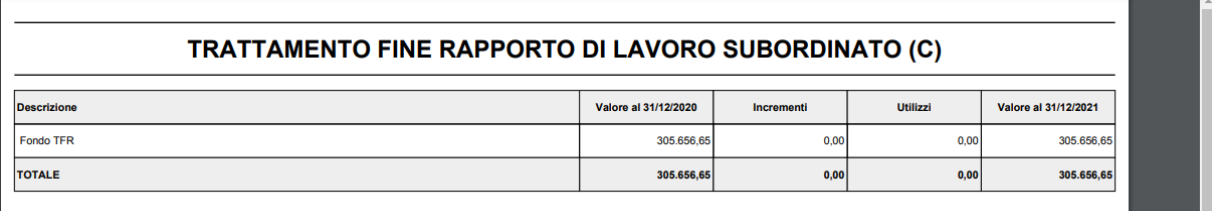

Figura 9

### **SP\_PA\_RO Stato Patrimoniale -Passività - Fondo per rischi e oneri**

In questo paragrafo sono esposti i fondi per rischi che accolgono gli accantonamenti destinati a coprire oneri o rischi.

**Attenzione** il sistema recupera la relazione tra i dettagli di riga esposti nel paragrafo **SP\_PA\_RO\_AP-Fondi area personale** - **SP\_PA\_RO\_AF- Altri fondi** e le voci coge, dalla tabella **Associa Nota Integrativa a Voce Coge.**

A- Valore al 31/12/esercizio X-1 → ammontare determinato dal saldo delle voci coge recuperate, si considerano le voci coge associate dove

- l'associazione ha esercizio = esercizio di contesto  $-1$
- appartengono a testa di scritture che ha flag attivo =  $1$
- non appartengono a scritture di chiusura

B- Accantonamenti → ammontare determinato dal saldo delle voci coge recuperate, si considerano le voci coge associate dove

- l'associazione ha esercizio = esercizio di contesto
- appartengono a testa di scritture che ha flag attivo =  $1$
- non appartengono a scritture di chiusura e apertura
- sezione Dare

C- Utilizzi → ammontare determinato dal saldo delle voci coge recuperate, si considerano le voci coge associate dove

- l'associazione ha esercizio = esercizio di contesto
- appartengono a testa di scritture che ha flag attivo  $= 1$
- non appartengono a scritture di chiusura e apertura
- sezione Avere

D- Rilasci → 0

### Valore a  $31/12$ /esercizio X = A +B -C

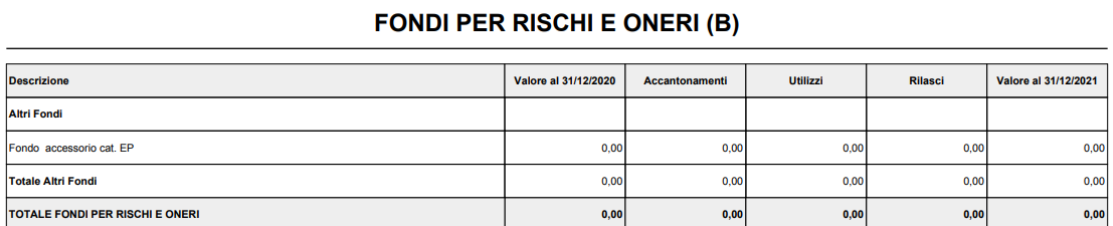

#### Figura 10

# **CE\_PR\_OP Conto economico - Proventi Operativi**

In questo paragrafo vengono stampate le voci dei Proventi operativi secondo le specifiche contenute nel Manuale Tecnico Operativo (MTO).

Il report espone al livello I il dato dei PROVENTI OPERATIVI (A), distinto nelle sottocategorie:

- PROVENTI PROPRI
- CONTRIBUTI
- PROVENTI PER ATTIVITA' ASSISTENZIALE
- PROVENTI PER LA GESTIONE DIRETTA DEL DIRITTO ALLO STUDIO
- ALTRI PROVENTI E RICAVI DEVERSI
- VARIAZIONE RIMANENZE
- INCREMENTO DELLE IMMOBILIZZAZIONI PER LAVORI INTERNI

Il report al II livello dettaglia per le singole voci di riclassificazione, esempio la riga proventi propri al livello I raggruppa le voci riclassificate figlie della voce di riclassificato CE240.010.010, nel livello II distingue per le voci di riclassificato figlie CE240.010.010.010 Proventi per la didattica / CE240.010.010.020 Proventi per le ricerche.../ CE240.010.010.030 Proventi da ricerche con finanziamenti......

Al livello III sono dettagliate le singole voci coge che associate ad ogni sottoreport di livello superiore esempio il report Proventi per la didattica viene distinto nella voce coge a , voce coge b, voce coge c associate alla singola voce riclassificata.

- PROVENTI PROPRI
	- o PROVENTI PER LA DIDATTICA
		- voce coge 1
		- voce coge 2
		- voce coge 3
	- o PROVENTI DA RICERCHE...
		- voce coge 1
	- o PROVENTI DA RICERCHE CON FINANZIAMENTI....

Nel caso dei contributi l'MTO chiede al secondo livello una distinzione tra i contributi correnti e i contributi per investimenti, per ottenere questa distinzione occorre associare direttamente le voci coge a questa riga di dettaglio dalla funzione Associa voce a nota integrativa.

- CONTRIBUTI
	- o CONTRIBUTI CORRENTI
		- Contributi Miur
		- Contributi Regioni
	- o CONTRIBUTI PER INVESTIMENTI
		- Contributi Miur
		- Contributi Regioni

10

### **PROVENTI OPERATIVI (A)**

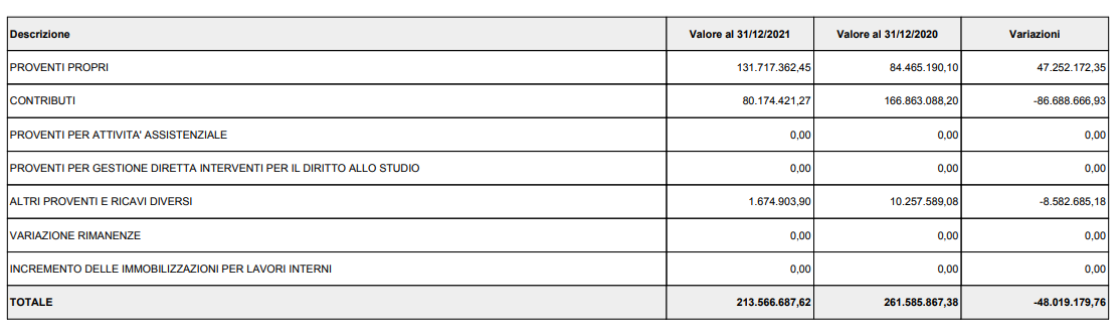

Figura 11

# **Diritti**

CO029ASNIG\_READ - Associa voce a Nota integrativa- lettura CO029ASNIG\_CRUD - Associa voce a Nota Integrativa CO02ZNTINT\_READ -Stampa Nota integrativa

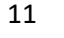

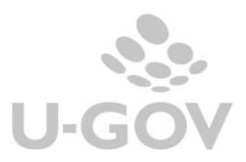